# **SRAPS**

- [What is SRAPS Secure Redirection and Provisioning Service?](#page-0-0)
- [How do I get access to SRAPS?](#page-0-1)
- [Where is SRAPS hosted?](#page-0-2)
- [Core features of SRAPS](#page-0-3)
	- [Phone redirection](#page-0-4)
		- [Initial firmware update](#page-1-0)
		- [Auto-Provisioning](#page-1-1)
- [How to interact with SRAPS?](#page-1-2)
	- [Via the XML-RPC APIs](#page-1-3)
	- [Via the Web Interface](#page-1-4)
	- [Via the Python CLI](#page-1-5)

## <span id="page-0-0"></span>What is SRAPS - Secure Redirection and Provisioning Service?

The Secure Redirection and Provisioning Service (SRAPS) enables secure zero-touch Phone deployment. As a Reseller, you may remotely manage your Clients, and their Phones, avoiding costly on-site visits. Users may set up Redirection rules, create Provisioning templates, anytime, from anywhere.

This service comes completely free of charge to Snom partners, and customers.

## <span id="page-0-1"></span>How do I get access to SRAPS?

You can sign up for an SRAPS user account online at

<https://sraps.snom.com/>

## <span id="page-0-2"></span>Where is SRAPS hosted?

Snom hosts its service in the metropolitan area of Frankfurt a.M., Germany, and complies of course with the both the strict German data protection law and the European General Data Protection Regulation (GDPR).

## <span id="page-0-3"></span>Core features of SRAPS

SRAPS provides Snom customers with these main features:

- As a reseller, create your companies and manage endpoints and provisioning profiles for those companies.
- Create product default configuration per phone model and tenant, e.g. firmware update, GUI customisation and custom client certificates.
- $\bullet$ Secure redirection of Snom phones to their assigned setting server.
- Secure auto-provisioning: Define configuration profiles and apply them to the phones.
- A remote [XML-RPC API](https://service.snom.com/display/wiki/XML-RPC+API) to programmatically manage the device redirections

#### <span id="page-0-4"></span>**Phone redirection**

When a Snom phone connects for the first time to the internet, it contacts SRAPS to ask for a setting server URL. If SRAPS contains an entry for its MAC address, it will set the URL as value for the phone parameter *setting\_server*, and the phone will send a request to this server to fetch a configuration file.

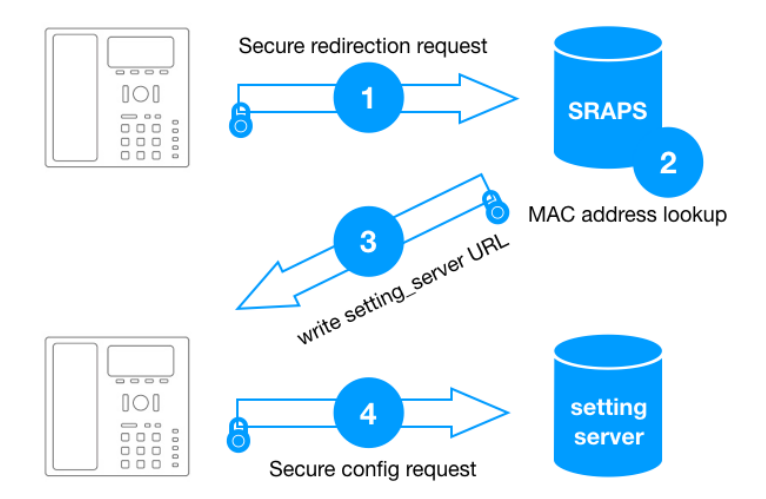

#### <span id="page-1-0"></span>**Initial firmware update**

SRAPS user can define a specific firmware version per phone model they would like the phones to update to when they contact SRAPS for the first time [\(Pr](https://service.snom.com/display/wiki/Product+Defaults) [oduct Defaults\)](https://service.snom.com/display/wiki/Product+Defaults).

#### <span id="page-1-1"></span>**Auto-Provisioning**

If you create your provisioning profiles on SRAPS, SRAPS serves not only as a redirection service, but also creates and provides the configuration files to the phone contacting the service.

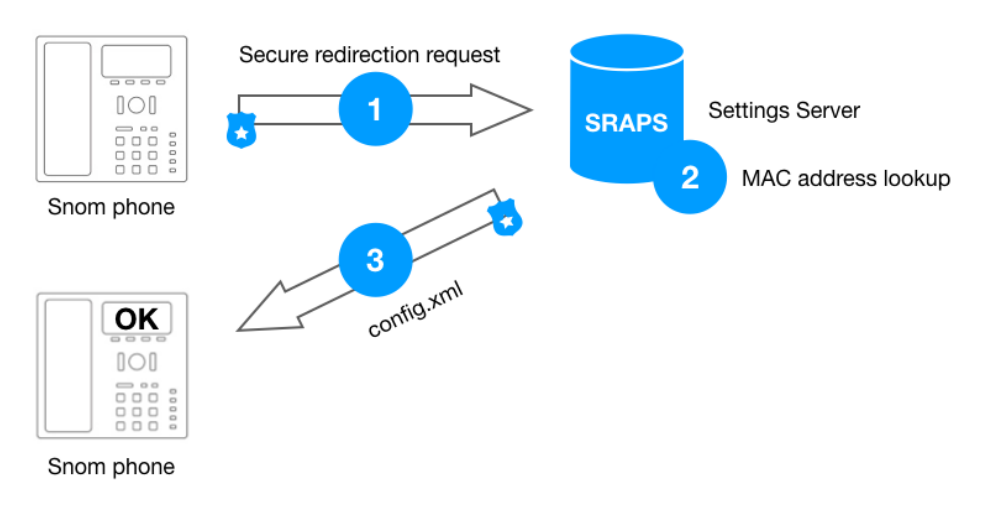

#### <span id="page-1-2"></span>How to interact with SRAPS?

#### <span id="page-1-3"></span>**Via the XML-RPC APIs**

You can manage the phone redirections programmatically via the XML-RPC API, the API allows to integrate the zero-touch provisioning in any platform. [He](https://service.snom.com/display/wiki/XML-RPC+API) [re is the full description of the API](https://service.snom.com/display/wiki/XML-RPC+API)

#### <span id="page-1-4"></span>**Via the Web Interface**

You can use the [web frontend](https://service.snom.com/display/wiki/SRAPS+web+frontend) to manage your phones and provisioning profiles.

### <span id="page-1-5"></span>**Via the Python CLI**

Snom provides a [CLI \(Command Line Interface\)](https://service.snom.com/display/wiki/Redirection+CLI) allowing an easy management of the devices redirections

#### **Related Links:**

- [<tbook>,<phone-book> tag](https://service.snom.com/display/wiki/%3Ctbook%3E%2C%3Cphone-book%3E+tag)
- [Auto Provisioning](https://service.snom.com/display/wiki/Auto+Provisioning)
- [Basic setting provisioning via DHCP](https://service.snom.com/display/wiki/Basic+setting+provisioning+via+DHCP)
- [Can I provide encrypted user passwords via mass deployment](https://service.snom.com/display/wiki/Can+I+provide+encrypted+user+passwords+via+mass+deployment)
- [Can I use self-signed certificates for secure provisioning](https://service.snom.com/display/wiki/Can+I+use+self-signed+certificates+for+secure+provisioning)
- [DECT 1. Multicell Deployment Guide](https://service.snom.com/display/wiki/DECT+-+1.+Multicell+Deployment+Guide)
- [DECT 3.0 Multicell setup](https://service.snom.com/display/wiki/DECT+-+3.0+Multicell+setup)
- [DECT 4. Site Survey](https://service.snom.com/display/wiki/DECT+-+4.+Site+Survey)
- [DECT 5. Measuring with DECT Discovery Mode](https://service.snom.com/display/wiki/DECT+-+5.+Measuring+with+DECT+Discovery+Mode)
- [Deployment FAQ](https://service.snom.com/display/wiki/Deployment+FAQ)
- [Dynamic Translation via Provisioning](https://service.snom.com/display/wiki/Dynamic+Translation+via+Provisioning)
- [Example of IPPhoneMenu](https://service.snom.com/display/wiki/Example+of+IPPhoneMenu)
- **[Firmware Update via Autoprovisioning](https://service.snom.com/display/wiki/Firmware+Update+via+Autoprovisioning)**
- [Firmware Update XML Settings](https://service.snom.com/display/wiki/Firmware+Update+XML+Settings)
- [How to auto-provision VPN Patch to your desk phone](https://service.snom.com/display/wiki/How+to+auto-provision+VPN+Patch+to+your+desk+phone)